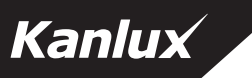

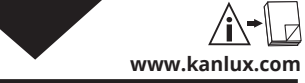

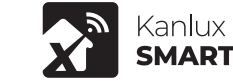

## **S SENSOR PIR INT 8M**

2022/04-1

(PL) Kanlux SA, ul. Objazdowa 1-3, 41-922 Radzionków (CZ) Distributor: Kanlux s.r.o., Sadová 618, 738 01 Frýdek-Místek (SK) Distributor: Kanlux s.r.o., Zlatovská 2179/28, 911 05 Trencín (HU) Forgalmazza: Kanlux Kft., 9026 Győr, Bácsai út 153/b (UA) ТОВ «КАНЛЮКС», 08130, Київська область, Києво-Святошинський район, с.Петропавлівська Борщагівка, вул. Соборна, будинок 1-Б, офіс 617 (RO) Kanlux Lighting S.R.L. Oltenitei 249 Popesti Leordeni, 077160, Ilfov (RU) ООО Kanlux, ул. Комсомольская, д. 1, 142100, г. Подольск, Московская область, Российская Федерация; 000 Канлюкс-Электромонтаж, ул. Комсомольская, д. 1, 142100, г. Подольск, Московская область, Российская Федерация (BG) Kanlux EOOD, Warehouse area Gopet Logistics, 1532 Kazichene, Sofia, ph.+359 2 42 19 623 (DE) Kanlux GmbH, Flugplatz 21, 44319 Dortmund (FR) Kanlux France SAS, 224B Rue Marcadet, 75,018 Paris

**/EN/** Before getting started. Make sure your phone or tablet is connected to a 2.4GHz WiFi network. This product does not work on a 5GHz WiFi network. To install this product you will need your WiFi network name and WiFi password. Download the Smart Life App from the App Store or Google Play Store. The Smart Life application can be downloaded and installed by scanning the QR code on the package. Open the App. When using the Ann for the first time you have to register a new account. After registering you can login to the Ann. Insert batteries into the device. Put the device into pairing/reset mode. Keep the button pressed for approx. 5 seconds until the LED starts flashing. Click "Add device" or "+" in the upper right corner, then select "Protection sensor" and "Sensor (Wi-Fi)", enter the Wi-Fi password. Click "Next". Confirm by pressing "Device is flashing quickly". Now enter the WiFi network name and password and confirm with the "Confirm" button. The socket is being connected. If successfully connected, the LED stops flashing. Now, the new device can be set up, controlled and configured via the app. A detailed description of the program configuration is available for download at www.kanlux.com

Use only indoors. CE declaration of compliance: We, Kanlux SA, hereby declare the product is compliant with the basic requirements and other respective provisions of Directive 2014/53 EC. The declaration of compliance is available in electronic form on the company's website: www.kanlux.com. Kanlux S.A. shall not be responsible for any damage resulting from the failure to follow these instructions. Kanlux SA reserves the right to make changes in the manual - the current version can be downloaded at www.kanlux.com.

**/DE/** Bevor Sie loslegen können. Stellen Sie sicher, dass Ihr Telefon oder Tablet mit einem 2,4-GHz-WiFi-Netzwerk verbunden ist. Dieses Produkt funktioniert nicht in einem 5GHz-WiFi-Netzwerk. Um dieses Produkt zu installieren, benötigen Sie Ihren WiFi-Netzwerknamen und Ihr WiFi-Passwort. Laden Sie die Smart Life App aus dem App Store oder dem Google Play Store herunter. Das Herunterladen und Installieren der Anwendung Smart Life kann durch Scannen des QR-Codes auf der Verpackung erfolgen. Öffnen Sie die App. Wenn Sie die App zum ersten Mal verwenden, müssen Sie ein neues Konto registrieren. Nach der Registrierung können Sie sich in der App anmelden. Batterien einlegen. Gerät in Modus Paaren/Reset stellen. Ca. 5 Sek. lang gedrückt halten, bis die LED blinkt. Auf "Gerät hinzufügen" oder auf "+" oben rechts klicken, dann "Schutzsensoren" und "Melder (Wi-Fi)" wählen, Passwort eingeben. Auf "Nächstes" klicken. Bestätigen Sie mit der Taste "Gerät blinkt schnell". Geben Sie nun den Namen Ihres WiFi-Netzwerks und ein Passwort ein und bestätigen Sie mit "Bestätigen". Das Einstecken der Steckdose ist in Arbeit. Beim erfolgreichen Anschluss blinkt die LED nicht mehr. Jetzt können Sie das neue Gerät über die App einrichten, konfigurieren und steuern. Eine detaillierte Beschreibung der Programmkonfiguration kann von www.kanlux.com heruntergeladen werden.

Nur für die Verwendung im Innenbereich. CE-Konformitätserklärung: Hiermit erklärt KANLUX S.A., dass das Produkt konform mit den grundlegenden Anforderungen und anderen entsprechenden Forderungen der Richtlinie 2014/53/WE ist. Die Konformitätserklärung ist in elektronischer Form auf der Weite www.kanlux.com erhältlich. Kanlux S.A. haftet nicht für Schäden, die aus dem Nichtbeachten der Empfehlungen der vorliegenden Hinweise resultieren. Die Firma Kanlux SA behält sich das Recht vor, Änderungen an der Bedienungsanleitung einzuführen - die aktuelle Version zum Herunterladen auf www.kanlux.com.

**/FR/** Avant de commencer. Assurez-vous que votre téléphone ou votre tablette est connecté à un réseau WiFi de 2,4 GHz. Ce produit ne fonctionne pas sur un réseau WiFi 5GHz. Pour installer ce produit, vous aurez besoin du nom de votre réseau WiFi et du mot de passe WiFi. Téléchargez l'application Smart Life depuis l'App Store ou Google Play Store. Le téléchargement et l'installation de l'application Smart Life peuvent être effectués en scannant le code QR situé sur l'emballage. Ouvrir l'application. Lorsque vous utilisez l'application pour la première fois, vous devez créer un nouveau compte. Un fois enregistré, vous pouvez vous connecter à l'application. Insérez les piles dans l'appareil. Mettez l'appareil en mode appairage / réinitialisation. Maintenez le bouton enfoncé pendant environ 5 secondes jusqu'à ce que la LED commence à clignoter. Cliquez sur "Ajouter un appareil" ou "+" dans le coin supérieur droit, puis sélectionnez "Capteurs de sécurité" et "Capteur de porte (Wi-Fi)", saisissez le mot de passe Wi-Fi. Cliquez sur Suivant. Confirmez en appuyant sur "Device is flashing quickly". Saisissez maintenant le nom de votre réseau WiFi et un mot de passe, puis confirmez en appuyant sur .Confirm". Le branchement de la prise est en cours. En cas de la connexion réussie, la diode LED arrête de clignoter. Vous pouvez maintenant régler, contrôler et configurer votre nouvel appareil via l'application. Une description détaillée de la configuration du programme est téléchargeable sur www.kanlux.com.

Utiliser uniquement à l'intérieur des locaux. La déclaration de conformité CE: KANLUX SA déclare par la présente que le produit est conforme aux exigences principales et aux autres dispositions appropriées de la directive 2014/53/CE. La déclaration de conformité est disponible sous format électronique sur le site Internet: www.kanlux.com. Kanlux S.A. n'encourt pas de responsabilité pour les dommages résultant de la non observation du présent mode d'emploi. La société Kanlux SA se réserve le droit d'apporter des modifications à l'instruction la version actuelle peut être téléchargée à partir du site www.kanlux.com.

**/NL/** Voordat je begint. Zorg ervoor dat je telefoon of tablet is verbonden met een 2,4GHz WiFi-netwerk. Dit product werkt niet op een 5GHz WiFi-netwerk. Om dit product te installeren hebt u uw WiFi-netwerknaam en WiFi-wachtwoord nodig. Download de Smart Life applicatie in de App Store of Google Play Store. Het downloaden en installeren van de Smart Life applicatie kan gebeuren door het scannen van de QR code die zich op de verpakking bevindt. Open de applicatie. Wanneer je de Applicatie voor het eerst gebruikt, moet je een nieuwe account registreren. Eenmaal geregistreerd, kun je inloggen op de app. Plaats de batterijen in het toestel. Zet het apparaat in de koppel-/resetmodus. Houd de toets ongeveer 5 seconden ingedrukt tot de LED begint te knipperen. Klik op "Toestel toevoegen" of "+" in de rechterbovenhoek, selecteer vervolgens "Beveiligingssensoren" en "(Wi-Fi) sensor", voer het Wi-Fi wachtwoord in. Klik op "Volgende". Bevestig door op "Device is flashing quickly" te drukken. Voer nu de wifi-netwerknaam en het wachtwoord in en bevestig met de knop "confirm". Het stopcontact wordt aangesloten. Als de verbinding tot stand is gebracht, gaat de knipperende LED uit. U kunt nu uw nieuwe toestel instellen, bedienen en configureren via de app. Een gedetailleerde beschrijving van de programmaconfiguratie kan worden gedownload vanaf www.kanlux.com.

Gebruiken alleen binnen. Overeenstemmings verklaring CE: KANLUX S.A. verklaart, dat het product voltooid aan de regens en eisen van de Richtlijn 2014/53/WE. Overeenstemmings verklaring is toegankelijk op Internet pagina: www.kanlux.com. Kanlux S.A. kan niet aansprakelijk gemaakt worden voor effecten ontstaan door zich niet te houden aan deze instructie. Firma Kanlux SA behoudt zich het recht tot wijzigingen in de gebruiksaanwijzing- de meest actuele versie te downloaden op www.kanlux.com.

**/IT/** Prima dell'accensione accertarsi che il telefono o tablet siano connessi a una linea wifi di 2.4 GHZ Questo prodotto non funziona con linee wifi di 5ghz per installare questo prodotto e' necessario conoscere il nome della rete wifi e la password scarica l'applicazione Smart Life App dall'apple store o dal Google Play stor L'applicazione Smart Life può essere scaricata e installata scansionando il codice QR sulla confezione. Apri l'app Registrati quando utilizzi l'app per la prima volta Dopo la registrazione e' necessario loggarsi all'app. Inserisci la batteria nel dispositivo. Metti il dispositivo in modalità di accoppiamento/reset. Tieni premuto il pulsante per circa 5 secondi finché il LED inizia a lampeggiare. Clicca su "Aggiungi dispositivo" o "+" in alto a destra, poi seleziona "Sensori di sicurezza" e "Sensore (Wi-Fi)", inserisci la password Wi-Fi. Clicca su Successivo". Confermare premendo, "Il dispositivo lampeggia velocemente". Inserire nome e la password della rete WiFi e confermare con il pulsante "Conferma". La presa è in fase di connessione. Se la connessione è riuscita, il LED smette di lampeggiare. Ora puoi impostare, controllare e configurare il tuo nuovo dispositivo tramite l'app. Una descrizione dettagliata della configurazione del programma è disponibile su www.kanlux.com

Utilizzare solo in ambienti interni. Dichiarazione di conformita' CE: Con la presente KANLUX S.A. dichiara che il prodotto e' conforme alle prescrizioni principali e alle altre decisioni della direttiva 2014/53/CE. La dichiarazione di conformita' e' accessibile in forma elettronica sul sito: www.kanlux.com. Kanlux S.A. non si assume alcuna responsabilità per le conseguenze scaturenti dall'inosservanza delle prescrizioni contenute in queste istruzioni. La società Kanlux SA si riserva il diritto di apportare modifiche al manuale di istruzioni - la versione attuale può essere scaricata dal sito www.kanlux.com.

**/PL/** Zanim zaczniesz. Upewnij się, że telefon lub tablet jest podłączony do sieci Wi-Fi 2,4 GHz. Ten produkt nie działa w sieci Wi-Fi 5 GHz. Aby zainstalować ten produkt, potrzebujesz nazwy sieci Wi-Fi i hasła Wi-Fi. Pobierz aplikację Smart Life z App Store lub Google Play Store. Pobranie i zainstalowanie aplikacji Smart Life może odbyć się poprzez zeskanowanie kodu QR znajdującego się na opakowaniu. Otwórz aplikację. Korzystając z aplikacji po raz pierwszy, musisz zarejestrować nowe konto. Po rejestracji możesz zalogować się do aplikacji. Włóż baterie do urządzenia. Wprowadź urządzenie w tryb parowania/resetowania. Przez około 5 sekund przytrzymaj przycisk wciśnięty, aż dioda LÉD zacznie migać. Kliknij "Dodaj urządzenie" lub "+" w prawym górnym rogu, następnie wybierz "Czujniki ochrony" i "Czujnik (Wi-Fi)", wprowadź hasło Wi-Fi. Kliknij Następny". Potwierdzić, wciskając "Device is flashing quickly". Wprowadź teraz nazwę sieci WiFi oraz hasło, a następnie potwierdzić przyciskiem "Confirm". Trwa podłączanie urządenia. W przypadku pomyślnego podłączenia dioda LED przestaje migać. Teraz można

ustawiać, sterować i skonfigurować nowe urządzenie za pomocą aplikacji. Szczegółowy opis konfiguracji programu do pobrania ze strony www.kanlux.com

Stosować tylko wewnątrz pomieszczeń. Deklaracja zgodności CE: Niniejszym KANLUX S.A. oświadcza, że wyrób jest zgodny z zasadniczymi wymaganiami oraz innymi stosownymi postanowieniami dyrektywy 2014/53/UE. Deklaracja zgodności jest dostępna w formie elektronicznej na stronie internetowej: www.kanlux.com. Kanlux S.A. nie ponosi odpowiedzialności za skutki wynikające z nieprzestrzegania zaleceń niniejszej instrukcji. Firma Kanlux SA zastrzega sobie prawo do wprowadzania zmian w instrukcji - aktualna wersja do pobrania ze strony www.kanlux.com.

**/CZ/** Předtím, než začnete. Ujistěte se, že je Váš mobilní telefon nebo tablet připojen k síti WIFI 2.4GHz. Tento produkt nepodporuje síť WIFI 5GHz. K instalaci tohoto produktu budete potřebovat název a heslo Vaši sítě WIFI. Nainstalujte si aplikaci Smart Life z App Store nebo Google Play Store. Aplikaci Smart Life lze stáhnout a nainstalovat naskenováním QR kódu z obalu. Otevřete aplikaci. Při prvním použití aplikace se musíte zaregistrovat a založit nový účet uživatele. Po registraci se můžete přihlásit do aplikace. Vložte do zařízení baterie nebo jej napájejte z portu micro USB. Přepněte zařízení do režimu párování/resetování. Podržte tlačítko stisknuté po dobu asi 5 sekund, dokud nezačne blikat kontrolka LED. Klikněte na tlačítko "Přidat zařízení nebo "+" v pravém horním rohu, poté vyberte "Bezpečnostní snímače" a "Snímač (Wi-Fi)" a zadejte heslo Wi-Fi. Klikněte na tlačítko Další. Potvrďte stisknutím "Device is flashing quickly". Nyní zadejte název a heslo WiFi sítě a potvrďte stisknutím "Confirm". Probíhá připojování zásuvky. Po úspěšném připojení přestane kontrolka LED blikat. Nyní můžete nové zařízení nastavit, ovládat a konfigurovat prostřednictvím aplikace. Podrobný popis konfigurace programu je k dispozici ke stažení na www.kanlux.com

Používat pouze uvnitř místností. Deklarace souladu CE: Tímto KANLUX S.A. prohlašuje, že výrobek je v souladu se základními požadavky a jinými příslušnými ustanoveními nařízení 2014/53/ES. Deklarace souladu je přístupná webové stránce: www.kanlux.com Kanlux A.S. neodpovídá za škody vzniklé následkem nedodržování pokynů tohoto návodu. Firma Kanlux SA si vyhrazuje právo provádět v návodu změny - aktuální verze ke stažení na: www.kanlux.com.

**/SK/** Pred tým, ako začnete. Uistite sa, že je Váš mobilný telefón alebo tablet pripojený k sieti WIFI 2.4GHz. Tento produkt nepodporuje sieť WIFI 5GHz. K inštalácii tohto produktu budete potrebovať názov a heslo Vašej siete WIFI Nainšalujte si aplikáciu Smart Life z App Store alebo Google Play Store. Aplikáciu Smart Life je možné stiahnuť a nainštalovať naskenovaním kódu z obalu. Otvorte aplikáciu. Pri prvom použití aplikácie sa musíte zaregistrovať a založiť nový účet používateľa. Po registrácii sa môžete prihlásiť do aplikácie. Vložte batérie do zariadenia alebo ho napájajte z micro USB portu. Prepnite zariadenie do režimu párovania/resetovania. Podržte tlačidlo stlačené asi 5 sekúnd, kým LED kontrolka nezačne blikať. Kliknite na "Pridať zariadenie" alebo "+" v pravom hornom rohu, potom wberte "Bezpečnostné senzory a "Snímač (Wi-Fi)", zadajte heslo Wi-Fi. Kliknite na Ďalej. Potvrďte stlačením "Device is flashing quickly Teraz zadajte názov a heslo WiFi siete a potvrďte stlačením "Confirm". Prebieha pripojenie zásuvky. Po úspešnom pripojení prestane LED kontrolka blikať. Teraz môžete svoje nové zariadenie nastaviť, ovládať a konfigurovať prostredníctvom aplikácie. Podrobný popis konfigurácie programu je k dispozícii k stiahnutiu na www.kanlux.com

Použivať iba v interieroch. Deklarácia zhodnosti CE: KANLUX S.A. týmto prehlasuje, že výrobok je zhodný s hlavnými požiadavkami ako aj inými príslušnými ustanoveniami Nariadenia 2014/53/ES. Deklarácia zhodnosti je dostupná v elektronickej forme na internetovej stránke: www.kanlux.com. Kanlux S.A. Nenesie zodpovednoť za následky vyplývajúce z nepodriadenia sa pokynom tohto návodu. Firma Kanlux SA si vyhradzuje právo zavádzať do návodu zmeny - aktuálnu verziu je možné si stiahnuť zo stránok www.kanlux.com.

**/HU/**Mielőtt elkezdené. Győződjön meg arról, hogy telefonja vagy táblagépe 2,4GHz-es WiFi hálózathoz csatlakozik. Ez a termék nem működik 5GHz-es WiFi hálózaton. A termék telepítéséhez szükség van a WiFi hálózat nevére és a WiFi jelszóra. Töltse le a Smart Life alkalmazást az App Store-ból vagy a Google Play Áruházból. A Smart Life alkalmazás letöltése és telepítése elvégezhető a csomagoláson található QR-kód beolvasásával. Nyissa meg az alkalmazást. Az alkalmazás első használatakor új fiókot kell regisztrálnia. A regisztráció után bejelentkezhet az alkalmazásba. Tegye be az elemeket a készülékbe. Hozza a készüléket párosítási/nullázási üzemmódba. Kb. 5 másodpercig tartsa nyomva a gombot, amíg a LED nem kezd villogni. Kattintson "Berendezés hozzáadása"-ra vagy "+"-ra a jobb felső sarokban, majd válassza ki a "Védelmi érzékelők"-et és "(Wi-Fi) érzékelő", vigye be a Wi-Fi jelszót. Kattintson a "Következő"-re. Erősítse meg a "Device flashing quickly" ("Eszköz gyorsan villog") gomb megnyomásával.

Adja meg a WiFi hálózat nevét és jelszavát, majd erősítse meg a "Confirm" ("Megerősítés") gomb megnyomásával. Az aljzat csatlakoztatása folyamatban van. Sikeres kapcsolás esetén a LED villogása megszűnik. Most az új készülék alkalmazás segítségével beállítható, vezérelhető és konfigurálható. A program konfigurálásának részletes leírása letölthető a www.kanlux.com oldalról

Csak beltéri használatra. CE megfelelőségi nyilatkozat: A KANLUX S.A. kijelenti, hogy a termék megfelel az 2014/53/WE direktíva alapvető követelményeinek valamint egyéb megfelelő rendelkezéseinek. A megfelelőségi nyilatkozat elektronikus formában hozzáférhető a www.kanlux.com weboldalon. Kanlux S.A. nem vállal felelősséget a jelen útmutató figyelmen kívül hagyásának az eredményeiért. A Kanlux SA fenntartja az utasítás módosításának jogát - az aktuális verzió a www.kanlux.com oldalról tölthető le.

**/RO/MD/** Notiuni de baza inainte de utilizare. Asigurați-vă că telefonul sau tableta dvs. sunt conectate la o rețea WiFi de 2,4 GHz. Acest produs nu funcționează pe o rețea WiFi de 5 GHz. Pentru a instala acest produs, veți avea nevoie de numele rețelei WiFi și de parola WiFi. Descărcați aplicația Smart Life din App Store sau Google Play Store. Aplicația Smart Life poate fi descărcată și instalată prin scanarea codului QR de pe pachet. Deschideți aplicația. Când utilizați aplicația pentru prima dată, trebuie să înregistrați un cont nou. După înregistrare, vă puteți conecta la aplicație. Introduceți bateriile în dispozitiv.

Treceți dispozitivul pe modul asociere/reset. Țineți apăsat butonul aprox. 5 secunde până când LED-ul începe să clipească. Faceți clic pe "Add device" sau "+" din colțul din dreapta sus, apoi selectați "Protection sensor" și "Sensor (Wi-Fi)", și introduceți parola de Wi-Fi. Faceți clic pe "Next". Confirmați apăsând "Dispozitivul clipește rapid". Acum introduceți numele și parola rețelei WiFi și confirmați cu butonul "Confirmare". Priza este conectată. Dacă a reușit conectarea, LED-ul nu mai clipește. Acum puteți seta, comanda și configura noul dispozitiv din aplicație. O descriere detaliată a configurației programului este disponibilă pentru descărcare de pe www.kanlux.com

Utilizați numai în interiorul. Declarația de conformitate CE: Prin prezență Kanlux SA declară că produsu respectă cerintele esentiale și alte prevederi relevante ale Directivei 2014/53/CE. Declaratia de Conformitate este disponibilă în format electronic, pe site-ul: www.kanlux.com. Kanlux SA nu este responsabil pentru orice consecintele care rezultă din nepăstrarea recomandărilor dîn acest manual. Compania Kanlux SA își rezervă dreptul de introducere a modificărilor în instrucțiune - versiunea actuală poate fi descărcată de pe pagina www.kanlux.com.

**/SI/** Preden začnete. Prepričajte se, da je vaš telefon ali tablični računalnik povezan z 2,4 GHz WiFi omrežjem. Ta izdelek ne deluje v 5GHz WiFi omrežju. Za namestitev tega izdelka potrebujete ime omrežja WiFi in geslo za WiFi. Prenesite aplikacijo Smart Life iz trgovine App Store ali Google Play Store. Aplikacijo Smart Life lahko prenesete in namestite s skeniranjem QR kode, ki se nahaja na paketu. Odprite aplikacijo. Ko Aplikacijo uporabljate prvič, morate registrirati nov račun. Po registraciji se lahko prijavite v aplikacijo. Vstavite baterije v napravo. Nastavite napravo v način seznanjanja/ponastavitev. Pritisnite in držite pritisnjen gumb približno 5 sekund, dokler ne začne dioda LED utripati. Kliknite v "Dodaj napravo" ali ..+" v zgorniem desnem kotu, nato izberite "Senzorii zaščite" in "Senzor (Wi-Fi)", vnesite geslo za Wi-Fi. Kliknite v "Naslednji". Potrdite s pritiskom na "Device is flashing quickly". Zdaj vnesite ime in geslo omrežja WiFi in potrdite s tipko "Confirm". Vtičnica je priključena. V primeru uspešne priključitve, dioda LED preneha utripati. Zdaj lahko na svoji novi napravi izvajate nastavitve, jo upravljate in konfigurirate prek aplikacije. Podroben opis konfiguracije programa je na voljo na spletnem mestu www.kanlux.com Proizvod namenjen samo notranji uporabi. Izjava o skladnosti CE: Kanlux izjavlja, da je proizvod v skladu s načelnimi pogoji ter drugimi primernimi odločbami direktive 2014/53/WE. Izjava o skladnosti je dostopna v elektronski obliki na internetni strani: www.kanlux.com. Kanlux S.A. ni odgovoren za poškodbe, ki so povzročene zaradi neupoštevanja navodil za uporabo. Podjetje Kanlux SA si pridržuje pravico do spremembe navodil - veljavna različica je na voljo na strani www.kanlux.com.

**/BG/** Преди да започнем. Уверете се че Вашия таблет е свързан с 2.4GHz WiFi мрежа. Този продукт не е съвместим с 5GHz WiFi мрежа. За да инсталирате този продукт Вие се нуждаете от името на Вашата WiFi мрежа и WiFi парола. Инсталирайте приложението Smart Life App от App Store или Google Play Store. Приложението SMART LIFE може да бъде изтеглено и инсталирано чрез сканиране на QR кода на опаковката. Отворете приложението. Когато ползвате приложението за първи път е необходимо да регистрирате Вашия профил. След регистрацията може да влезете в приложението. Поставете батериите в устройството. Поставете устройството в режим на сдвояване/нулиране. Задръжте бутона натиснат за около 5 секунди, докато светодиодът започне да мига. Клинете върху "Добави устройство" или "+" в горния десен ъгъл, след това изберете "Сензори за защита" и "Сензор (Wi-Fi)", въведете паролата за Wi-Fi. Клинете върху "Следващ". Потвърдете, като натиснете "Устройството мига бързо". Сега въведете името и паролата на WiFi мрежата и потвърдете с бутона "Потвърди". Гнездото е свързано. След успешно свързване светодиодът спира да мига. Сега можете да настроите, контролирате и конфигурирате новотo устройство чрез приложението. Подробно описание на конфигурацията на програмата е достъпно за изтегляне на www.kanlux.com

Използвайте само вътре в помещенията. CE Декларация за съответствие: С настоящото Kanlux АД декларира, че продуктът отговаря на съществените изисквания и други съответни разпоредби на Директива 2014/53/WE. Декларация за съответствие е на разположение в електронен формат на интернет сайт: www.kanlux.com Kanlux АД не носи отговорност за последствията произтичащи от неспазване на препоръките на тази инструкция. Фирма Kanlux SA запазва правото си за въвеждане на промени в инструкцията - актуалната версия е достъпна за изтегляне в интернет сайта www.kanlux.com.

**/RU/BY/** Перед тем, как начать. Убедитесь, что ваш телефон или планшет подключен к сети Wi-Fi 2,4 ГГц. Этот продукт не работает в сети Wi-Fi 5 ГГц. Для подключения вам потребуется имя вашей сети Wi-Fi и пароль Wi-Fi. Загрузите приложение Smart Life из App Store или Google Play Store. Приложение Smart Life можно загрузить и установить, отсканировав QR-код на упаковке. Откройте приложение. При первом использовании приложения вам необходимо зарегистрировать новую учетную запись. После регистрации вы можете войти в приложение. Вставь батарейку в устройство. Переведите утстройство в режим образования/выброса пара. Удерживайте кнопку нажатой около 5 секунд, пока светодиод не начнет мигать. Нажмите «Добавить устройство» или «+» в правом верхнем углу, затем выберите «Датчики безопасности» и «Датчик двери (Wi-Fi)», введите пароль Wi-Fi. Нажмите кнопку "Далее ". Подтвердите, нажав «Устройство быстро мигает». Теперь введите имя сети WiFi и пароль и подтвердите кнопкой «Подтвердить». Розетка подключается. При успешном подключении светодиод перестает мигать. Теперь Вы можете через приложение настроить, управлять и контролировать новое устройство. Подробное описание конфигурации программы доступно для скачивания на сайте www.kanlux.com.

Применять только внутри помещений. Декларация соответсвия CE: АО KANLUX сообщает, что изделие отвечает основным требованиям и соответствует иным постановлениям директивы 12014/53/WE. Декларация соответсвия доступна в электронной версии на сайте фирмы: www.kanlux.com. АО Kanlux не несет ответственности за последствия, вызванные в связи с несоблюдением предписаний данной инструкции. Компания Kanlux SA оставляет за собой право вносить изменения в инструкцию - текущая версия для скачивания на сайте www.kanlux.com.

 **/UA/** Перед початком роботи. Переконайтеся, що ваш телефон або планшет підключено до мережі Wi-Fi 2.4 ГГц. Цей виріб не працює у мережі Wi-Fi 5 ГГц. Щоб встановити цей продукт, вам вам потрібно знати назву мережі WiFi та пароль WiFi. Завантажте програму Smart Life з App Store або Google Play Store. Додаток Smart Life можна завантажити та встановити, відсканувавши QR-код на упаковці. Відкрийте програму. При першому використанні програми вам потрібно зареєструвати новий обліковий запис. Після реєстрації ви можете увійти до програми. Вклади батарейку у пристрій Переведіть пристрій у режим створення / скидання пари. Утримуйте кнопку натиснутою приблизно 5 секунд, поки світлодіод не почне блимати. Натисніть «Додати пристрій» або «+» у верхньому правому куті, потім виберіть «Сенсори безпеки» та «Сенсори дверей (Wi-Fi)», введіть пароль Wi-Fi. Натисніть «Далі». Підтвердьте, натиснувши "Пристрій швидко блимає". Тепер введіть ім'я та пароль мережі WiFi і підтвердьте за допомогою кнопки «Підтвердити». Розетка підключається. У разі успішного підключення світлодіод перестане блимати. Тепер Ви можете через додаток налаштувати, керувати та змінювати конфігурацію свого нового пристрою. Детальний опис конфігурації програми можна завантажити на веб-сайті www.kanlux.com

Використовується лише всередині приміщень. Декларація відповідності CE: Справжнім Kanlux S.A. заявляє, що виріб відповідає основним вимогам та іншим відповідним положенням директиви 2014/53/ЄC. Декларацію про відповідність розміщено в електронній формі на веб-сайті: www.kanlux.com. АТ "Kanlux" не несе відповідальності за наслідки недотримання даної інструкції. Компанія Kanlux SA залишає за собою право вносити зміни в інструкцію - поточна версія для скачування на сайті www.kanlux.com.

**/LT/** Prieš pradedant. Įsitikinkite, kad jūsų telefonas ar planšetinis kompiuteris yra prijungtas prie 2,4 GHz "WiFi" tinklo. Šis produktas neveikia 5GHz "WiFi" tinkle. Norėdami įdiegti šį produktą, reikės turėti savo "WiFi" tinklo pavadinima ir "WiFi" slaptažodi. Atsisiuskite "Smart Life" programa iš "App Store" arba "Google Play" parduotuvės. Įdiegti ir prijungti Smart Life galima nuskaitant OR kodą ant pakuotės. Atidarykite programą. Pirmą kartą naudodamiesi programa turite užregistruoti naują paskyrą. Užsiregistravę galite prisijungti prie programos. Įdėkite baterijas į įrenginį. Įjunkite įrenginį į poravimo /

nustatymo iš naujo režimą. Laikykite nuspaustą mygtuką maždaug 5 sekundes, kol pradės mirksėti LED diodas. Viršutiniame dešiniajame kampe spustelėkite "Pridėti įrenginį" arba "+", tada pasirinkite "Apsaugos jutikliai" ir "Jutiklis (Wi-Fi)", įveskite "Wi-Fi" slaptažodi. Špustelėkite "Kitas". Patvirtinkite paspausdami "Device is flashing quickly". Dabar įveskite "WiFi" tinklo pavadinimą ir slaptažodį ir patvirtinkite mygtuku "Confirm". Lizdas jungiasi. Sėkmingai prijungus, LED diodas nustoja mirksėti. Dabar galite nustatyti, valdyti ir konfigūruoti savo naują įrenginį naudodami programą. Išsamų programos konfigūracijos aprašymą galite rasti www.kanlux.com.

Vartoti tik patalpų viduje. EB atitikties deklaracija: Šiuo pareiškimu KANLUX S.A. patvirtina, kad gaminys atitinka esminius reikalavimus ir kitus atitinkamus 2014/53/EB direktyvos nurodymus. Atitikties deklaracija prieinama elektronine forma adresu: www.kanlux.com. Kanlux S.A. neneša atsakomybės už pasekmes kilusias dėl šios instrukcijos reikalavimų nesilaikymo. Įmonė Kanlux SA pasilieka sau teisę keisti instrukciją - aktualią versiją rasite tinklapyje: www.kanlux.com.

**/LV/** Pirms sākat. Pārliecinieties, vai tālrunis vai planšetdators ir savienots ar 2,4 GHz WiFi tīklu. Šis produkts nedarbojas 5GHz WiFi tīklā. Lai instalētu šo produktu, jums būs nepieciešams jūsu WiFi tīkla nosaukums un WiFi parole. Lejupielādējiet Smart Life lietotni no App Store vai Google Play Store. Smart Life lietojumprogrammu var lejupielādēt un instalēt, skenējot QR kodu uz iepakojuma. Atveriet lietotni. Pirmo reizi lietojot lietotni, jums jāreģistrē jauns konts. Pēc reģistrēšanās jūs varat pieteikties lietotnē. Ievietojiet baterijas ierīcē. Iestatiet ierīci savienošanas pārī / atiestatīšanas režīmā. Turiet pogu nospiestu apmēram 5 sekundes, līdz LED indikators sāk mirgot. Noklikšķiniet uz "Pievienot ierīci" vai "+" augšējā labajā stūrī, pēc tam atlasiet "Elektrotehnika" un "Sensors (Wi-Fi)", ievadiet Wi-Fi paroli. Noklikšķiniet uz "Tālāk". Apstipriniet, nospiežot "Ierīce ātri mirgo". Tagad ievadiet WiFi tīkla nosaukumu un paroli un apstipriniet ar pogu "Confirm". Tiek pievienota kontaktligzda. Veiksmīga savienojuma gadījumā LED pārstāj mirgot. Tagad varat iestatīt, vadīt un konfigurēt savu jauno ierīci, izmantojot lietotni. Detalizēts programmas konfigurācijas apraksts ir pieejams lejupielādei vietnē www.kanlux.com Lietot tikai telpu iekšā. EK atbilstības deklarācija: Ar šo deklarāciju KANLUX S.A. apstiprina, ka izstrādājums

atbilst būtiskām prasībām un citiem atbilstošiem 2014/53/EK direktīvas norādījumiem. Atbilstības deklarācija ir pieejama elektroniskā formā mājas lapā: www.kanlux.com. Kanlux S.A. nenes atbildību par sekām kas radīsies šīs instrukcijas norādījumu neievērošanas dēļ. Firma Kanlux SA aizstāv sev tiesību mainīt instrukciju - aktuālā versija ir pieejama mājaslapā www.kanlux.com

**/EE/** Enne alustamist. Veenduge, et teie telefon voi tahvelarvuti oleks ühendatud 2,4 GHz WiFi-vorguga. See toode ei tööta 5GHz WiFi-vorgus. Selle toote installimiseks vajate oma WiFi-vorgu nime ja WiFi-parooli. Laadige rakendus Smart Life alla App Store'ist voi Google Play Store. Rakenduse Smart Life saab alla laadida ja installida, skannides pakendil olevat QR-koodi. Avage rakendus. Rakenduse esmakordsel kasutamisel peate uue konto registreerima. Pärast registreerumist saate rakendusse sisse logida. Sisestage patareid seadmesse. Lülitage seade sidumis- /lähtestamisrežiimi. Hoidke nuppu all umbes 5 sekundit, kuni LED-tuli hakkab vilkuma. Klõpsake "Lisa seade" või nuppu "+" paremas ülanurgas, seejärel valige "Turvaandurid" ja "Andur (Wi-Fi)", sisestades Wi-Fi parooli. Klõpsake "Järgmine". Kinnitage, vajutades nuppu "Device is flashing quickly". Nüüd sisestage WiFi-võrgu nimi ja parool ning kinnitage see nupuga "Confirm". Pistikupesa ühendatakse. Kui ühendamine õnnestus, lakkab LED-tuli vilkumast. Nüüd saate oma uut seadet rakenduse kaudu seadistada, juhtida ja konfigureerida. Programmi konfiguratsiooni üksikasjaliku kirjelduse saab alla laadida aadressilt www.kanlux.com

Kasutamiseks ainult ruumi sees CE vastavusdeklaratsioon: käesolevaga KANLUX S.A. kinnitab, et toode vastab põhinõuetele ja teistele asjakohastele sätetele direktiivile 2014/53/EÜ. Vastavustunnistus on kättesaadav elektroonilisel kujul kodulehel: www.kanlux.com Kanlux A.S. ei kanna mingisugust vastutust juhtumite eest, mis tulenevad mitte kinnipidamisest siin toodud kasutusjuhendusest. Firma Kanlux SA jätab endale õiguse muudatuste tegemiseks kasutusjuhendis – kehtiva versiooni saab alla laadida veebilehelt www.kanlux.com.

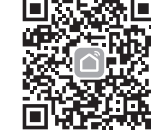

Scan the QR code to download the APP

Wi-Fi: 2,4GHz

 $\equiv$ **EN** / WEEE label signifies the necessity of selective collection of waste electric and electronic equipment. The products thus marked must not be disposed of to the standard waste bins together with other types of waste. Such products may be environmentally harmful and require special forms of processing, recovery, recycling and neutralization.

**DE** / Das WEEE-Zeichen verweist auf die Notwendigkeit, verbrauchte Elektro-und Elektronikgeräte getrennt zu sammeln Produkte, die dieses Zeichen tragen, können nicht mit normalem Müll entsorgt werden. Derartige Produkte können umweltschädlich sein und benötigen besondere Methode der Verarbeitung, Wiederverwertung, Recycling und Unschädlichmachung.

**FR** / Ce marquage indique la necessité de le ramassage séléctif des appareils éléctriques et éléctrotéchniques usés. Les appareils marqués de cette manière ne peuvent pas, sous la peine d'amande, être jettés à la poubelle avec les autres déchets. Ces appareils peuvent nuire l'environnement et la santé humaine, ils exigent la forme spéciale de l'élaboration / récupéation / recyclage / neutralisation.

**NL** / Dit kenmerk wijst op de noodzaak om gebruikte elektrische en elektronische apparatuur selectief te verzamelen. Producten die dit teken hebben, mogen op straffe van een boete niet weggegooid worden met gewoon afval. Deze producten kunnen schadelijk zijn voor het milieu en de menselijke gezondheid, ze vereisen speciale verwerking / recycling / onschadelijk maken.

**IT** / Questo contrassegno segnala l'obbligo di raccolta differenziata dei dispositivi elettrici ed elettronici esausti. I prodotti così contrassegnati non possono, a pena di ammenda, essere gettati tra i normali rifiuti, insieme ad altri scarti. Questi prodotti possono arrecare danni all'ambiente e alla salute umana, e richiedono pertanto speciali procedure di lavorazione / recupero / riciclaggio / neutralizzazione. PL / Oznakowanie WEEE wskazuje na konieczność selektywnego zbierania zużytego sprzętu elektrycznego

Transmitting power: 16dBm Controlling distance: max 30m

ieteikumi. erikäitlust ja kahjutustamist.

**BG** / Означението WEEE посочва необходимост от селективно събиране на изразходваните електрични и

**SI** / Ta označitev pomeni nujno selektivno zbiranje izrabljenih električnih in elektronskih naprav. Skladanje v navadna smetišča skupaj z drugimi odpadki izdelkov, ki so tak označene je prepovedano - takšno delanje je ogroženo z denarno kaznijo. Ti izdelki so lahko škodljivi za naravo in ljudi, ter zahtevajo posebne forme predelave/ponovne uporabe / recikliranja / uničenja.

**RU/BY** / Обозначение WEEE указывает на необходимость селективного сбора использованного электрического и электронного оборудования. Так обозначенные изделия нельзя выкидывать вместе с обычным мусором и другими отбросами. Такие изделия могут быть вредны для окружающей среды и требуют специального способа переработки, регенерации, рециркуляции и обезвреживания.

**LV** / Hermēt.gaismeklis un tä komponenti nav bīstami apkārtējai videi. Ievietojot gaismekļa iepakojumu atkritumu tvertnē

**EE** / Tähis WEEE osutab vajadusele kasutud elektriline või elektrooniline toode valikuliselt osadeks lammutada. Sellist tähistust kandvaid tooteid ei tohi visata ära koos olmeprügiga. Need tooted võivad olla keskkonnakahjulikud ning nõuavad

odpadami. Wyroby takie mogą być szkodliwe dla środowiska naturalnego i zdrowia ludzkiego, wymagają specjalnej formy przetwarzania / odzysku / recyklingu / unieszkodliwiania. **CZ** / Označení WEEE uvádí nutnost selektivního sběru použitého elektrického a elektronického vybavení. Takto označené výrobky není možno vyhazovat spolu s ostatním běžným odpadem. Takovéto výrobky mohou být škodlivé pro životní prostředí a vyžadují zvláštní formu zpracování, renovace, recyklace a zneškodnění.

**SK** / Označenie WEEE uvádza nutnosť selektívneho zberu použitého elektrického a elektronického whavenia. Takto označené výrobky nie je možné vyhadzovať spolu s ostanými obyčajnými odpadkami. Takéto výrobky môžu byť škodlivé pre životné prostredie a vyžadujú si špeciálnu formu spracovania, renovácie, recyklácie a zneškodnenia.

elektronicznego. Wyrobów tak oznakowanych, pod karą grzywny, nie można wyrzucać do zwykłych śmieci razem z innymi

**HU** / A WEEE jelölés az elhasznált elektrónikai és elektromos készülékek feltétlen szelektív gyűjtésére utal. Az ily módon jelölt termékeket nem szabad az általános szemetesbe, a többi hulladékkal együtt tárolni. Az ily módon jelölt termékek veszélyesek lehetnek a természetes környezetre és speciális feldolgozási, visszagyűjtési, újrahasznosítási és megsemmisítési

eljárást igényelnek.<br>**RO/MD** /Marcajul WEEE indică necesitatea de colectare selectivă a echipamentului electric și electronic uzat. Produsele astfel marcate nu pot fi aruncate la gunoiul obişnuit împreună cu alte deşeuri. Aceste produse pot provoca daune mediului natural şi necesită o formă specială de prelucrare, recuperare, reciclare şi neutralizare.

електронни устройства. Така означените изделия не могат да се изхвърлят на обикновен смет заедно с други отпадъци. Такива изделия могат да са вредни за природната среда и изискват специална форма на преработване, възстановяване, рециклинги обезвредяване.

**UA** / Позначення WEEE вказуе на нeoбxiднicтb селективного збирання використаного електроустаткування та електронних пристроув. Так позначенi вироби не дозволяеться викидати у загальний смiтник, в тому чиcлi iншi вiдп aдки. Taкi вироби можуть бути шкiдливi для навколишнього середовища та вимагають cпeцiaльнoï форми переробки, peгeнepaцiï, peциpкyляцiï та yтилiзaцiï.

**LT** / Žymėjimas WEEE nurodo selektyvaus naudotų elektrinių ir elektroninių įrenginių surinkimo būtinybę. Šiuo ženklu pažymėtų gaminių negalima mesti kartu su įprastomis šiukšlėmis. Tokie gaminiai gali kenkti aplinkai ir reikalauja specialaus perdirbimo, perdirbimo kartotiniam panaudojimui, utilizavimo ir nukenksminimo.

jāatdala papīra daļas no plastmasas un citiem elementiem, jāizmet atsevišķās, speciāli piemērotās atkritumu tvertnēs. Gaismekli, kuru vairs nelietosi, jāizmet tam piemērotās atkritumu tvertnēs, vai jaievēro dabas aizsardzības organizāciju ieteikumi. Hermēt.gaismekļa Iietotās spuldzes nedrīkst ievietot kopējā atkritumu tvertnē jāievēro pārdevēja vai ražotāja

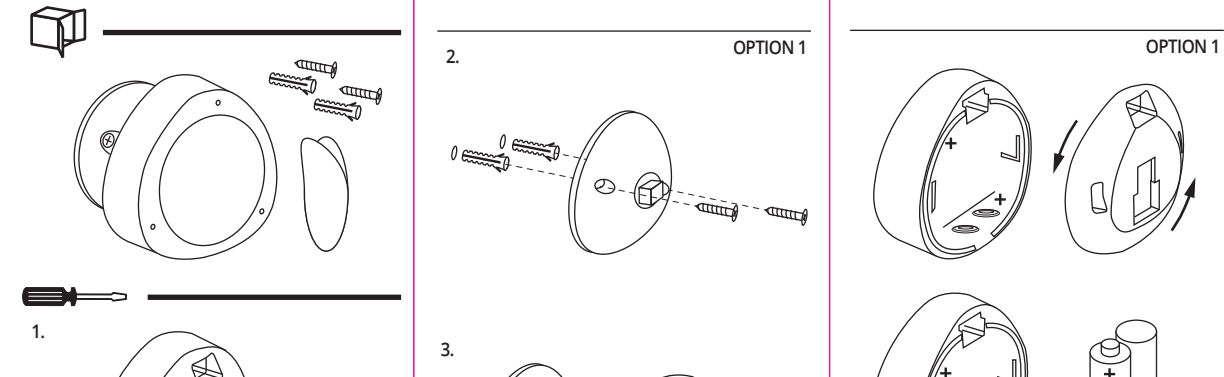

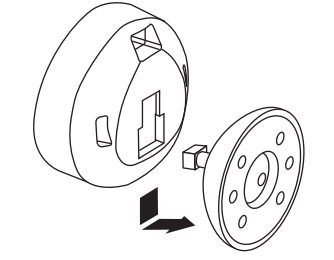

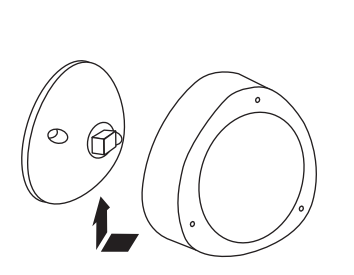

**OPTION 2**

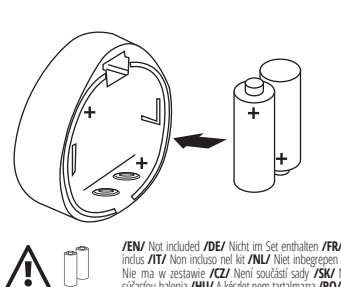

2x3V

**JENJ** Not included **/DE/** Nicht im Set enthalten **/FRJ** Non<br>inclus **/TT/** Non incluso nel kit **/NL/** Niet inbegrepen **/PL/**<br>Nie ma w zestawie **/CZ/** Není součásť sady **/SKJ** Nie je<br>súčasťou balenia **/HU/** A készlet nem ta Nu este inclus în set **/SI/** Ni v setu **/BG/** Не е включен в комплекта **/RU/BY/** Нет в комплекте **/UA/** Немає в комплекті **/LT/** Nėra rinkinyje **/LV/** Nav iekļauts komplektā **/EE/** Ei ole komplektis 2xCR123A

5V DC max 1A  $\circledR$ **FEM** Not induced *DER* Nicht im Set enthalen **FEM**<br>Non indus *T*IT/ Non induso nel kit **ANL/** Niet<br>indegreen **/PL/** Nie ma w asstawie **/CZ/** Není<br>součast solv **/SK/** Nie je sklastio balenia **ANU/**<br>késilet nem tardinazza <u>/i\</u> micro USB

/!\

 $\leftarrow$ 

**OPTION 2**

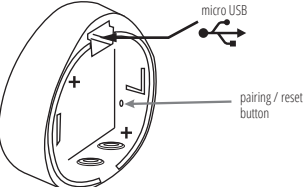

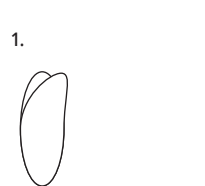

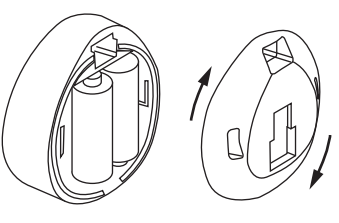

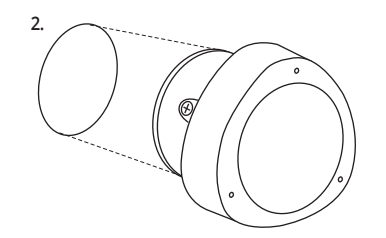